# The **No-Fear** Guide To **Multimedia Skills**

National Writers Workshop Wichita, Kan., May 19–20, 2007

Mindy McAdams | University of Florida E-mail — mmcadams@jou.ufl.edu >>> All links — http://mindymcadams.com/guest/nww/ <<< My blog — http://tojou.blogspot.com/

# Step 1: Audio

Start out with a proper microphone and a small digital recorder that is capable of recording audio at "CD quality."

Links to gear (under "Audio") — http://astore.amazon.com/mojogear-20/

# Gathering

- 1. Let the subject do the talking.
- 2. Collect relevant natural sound, e.g., hammers, crowds, water, traffic, street musicians.
- 3. Don't say "Uh huh" or "Mm hm." Learn to nod silently and make great eye contact so they *know* you are listening closely.
- 4. Hold your own mic, and don't move your hand.
- 5. Carry spare batteries.

# **Editing**

- 1. Never destroy or overwrite the original audio file. Make a copy. Keep it safe.
- 2. Practice with different MP3 **export** options in your audio editing software. Write down the settings that give you the smallest file size that still sounds good.

- 3. **Numbers to use:** 22.05 kHz (sampling) and 16-bit (**bit** rate) and mono (channels). The **data rate** might be 48 Kbps or 56 Kbps (96 is probably too high; 128 is *definitely* too high!).
- 4. Always listen with headphones—*good* headphones that cover your ears.
- 5. What you need to know: Cut. Copy. Paste. That's 90 percent of it.

More audio help http://plaza.ufl.edu/mmcadams/audio.htm

**Recorders we like**Olympus WS-300M, DS-2 and WS-200S.

(for \$100 or less)
Warning: All Olympus recorders are NOT

created equal.

My favorite microphone Electro-Voice 635 A, A/B or N/DB

(all good)

**Audio editing software** • Audacity (free!)

GarageBand (comes with every Mac)

Audition (Adobe)

Soundbooth (comes in Adobe CS3 video bundles)

ProTools (expensive!)

Soundtrack Pro (in Final Cut Studio)

Where I like to buy gear • Amazon.com

http://www.bhphotovideo.com/

eBay! (Used gear is okay!!)

NEVER at Best Buy!

# **Step 2: Soundslides**

Download the FREE demo at http://soundslides.com/ (Mac or Windows, no problem).

### What You Need to Make an Audio Slideshow

- 1. The Soundslides software.
- 2. One edited, final MP3 file.
- 3. Your photos, already cropped and toned, saved in the JPG file format. Copy them into a folder before you begin, and make sure the JPGs for this slideshow are the *only* JPGs in that folder.

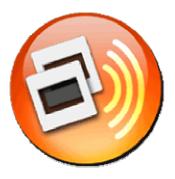

## Four Key Tips

- When you first start a new project in Soundslides, you are asked to choose and name a new folder for this project. Pay close attention to where you are saving that folder and what you are naming it.
- You must Save and then Export the Soundslides slideshow before you can put it online.
- The "publish\_to\_web" folder (inside your named project folder) can be renamed after you copy it to your Web server. The contents of this folder come from Export.
- To change or edit your project later, all the files in the named project folder must be **intact** and have the same names they had when you first worked on the project.

#### **Rules of Thumb**

- 1. About 5–6 seconds per photo is good, on average.
- 2. The *longest* an audio file should ever be: 2 min. 30 sec.
- 3. A total of 18 to 20 photos is good.
- 4. If you have 20 photos, you should have *between* 1 min. 40 sec. *and* 2 min. of audio, roughly speaking.
- 5. If you have 2 min. 30 sec. of audio, you'd better have 30 great photos.
- 6. Nothing is more boring than redundancy.

# **Step 3: Video**

The most important thing to remember: garbage in, garbage out. If you shoot bad video, it will only get worse after you compress it for the Web.

### Cameras

- You can start shooting video with a decent point-and-shoot still camera. See below for model numbers. Advantage: It's easy (and fast) to copy files from camera to computer!
- A "real" video camera might capture lesser-quality video than a new-model point-and-shoot still camera. (There are some really lousy video cameras on the market!)
- A decent video camera should have input jacks for both an external mic AND headphones.
- Mini-DV tape will require a fair amount of time for capture (to a computer). *It is not possible* to "copy a file" from tape.
- HD-quality video is mainly important if your photojournalists want to get frame grabs off the video to use in the printed newspaper.

## Shooting

- 1. No panning (that is, do not "sweep" the camera from side to side).
- 2. No zooming.
- 3. Get in close. Very close.
- 4. Hold it steady. Use a tripod if possible.
- 5. Shut up. Don't talk. At least, don't talk while your subjects are talking.
- 6. Look for action and movement. Shoot that.
- 7. Learn about B-roll—and shoot it. Lots of it. At the scene!
- 8. Wear headphones while you shoot, and use an external microphone—*whenever* possible.

#### You Don't Need to Buy a Book!

You can learn *everything* here, and it won't make your brain hurt—http://makeinternettv.org/

## **Editing**

- Everybody starts with iMovie.
- If you're not on a Mac (no iMovie), then start with Windows Movie Maker. Same kind of program. And free.
- Should reporters learn to edit video? Maybe not.
- Should reporters sit beside someone who is editing video? Yes. Why? It will help them learn to shoot better.

# Video Cameras w/ Mic and Headphone Inputs

These are the lowest of the **low end** that still have these crucial inputs.

- Canon HV10 HDV (\$800)
- Canon HV20 HDV (\$1,000)
- Sony HDR-HC7 (\$1,200)

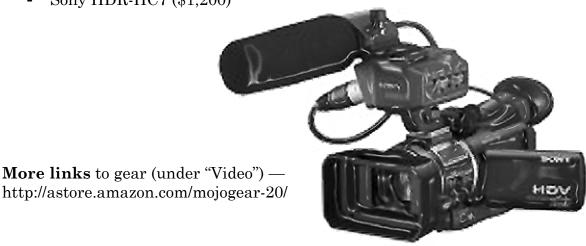

## Point-and-Shoot Cameras That Capture Nice Video

Canon PowerShot SD700 **IS** Digital Elph (**note** the "IS")

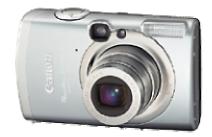

Canon PowerShot A570 **IS** (**note** the "IS")

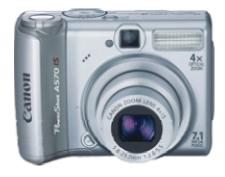

Panasonic Lumix DMC-TZ1

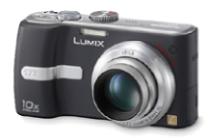

- 6.0 megapixel
- 4x optical zoom
- Image stabilization
- 2.5" LCD screen and optical viewfinder
- Video: VGA (640 x 480 pixels) and QVGA (320 x 240 pixels) modes, with frame rates of 30 fps and 15 fps for recording up to 1 hour or 1GB (whichever comes first)
- Rechargeable lithium-ion battery
- USB 2.0 (high speed file transfer)
- About \$300
- 7.1 megapixel
- 4x optical zoom
- Image stabilization
- 2.5" LCD display (no optical viewfinder)
- Video: VGA (640 x 480) and QVGA (320 x 240) resolution, with frame rates of 30 fps or 15 fps
- AA batteries
- USB 2.0 (high speed file transfer)
- About \$220
- 5.0 megapixel
- 10x optical zoom
- Image stabilization
- 2.5" Polycrystalline TFT color LCD Display (no optical viewfinder)
- Video: Standard VGA (640 x 480) at 30 fps and DMC-TZ1 also records stunning full-size movies in wide aspect VGA (848 x 480) at 30 fps
- Rechargeable lithium-ion battery
- USB 2.0 (high speed file transfer)
- About \$220